# *DICOM Import and Export Plugins*

covers software version 1.0.0

by Thomas Hacklaender, MD, MSc (hacklaender@iftm.de) IFTM Institut für Telematik in der Medizin GmbH

This package contains a set of plugins for the ImageJ framework (http://rsb.info.nih.gov/ij/ ) to import and export DICOM images. In contrast to the ImageJ build-in DICOM functionality it is possible to read and write to the local filesystem and to DICOM file-sets, i.e. a DICOMDIR. That means, that for example DICOM CD's may be read and written. As an option the imported images may contain all the DICOM metadata either as Java property-strings and/or binary data. These metadata can be used by other plugins for image calculation.

The package contains four plugins:

- ?? Dcm\_Import: This plugin imports DICOM compatible images to ImageJ.
- ?? Dcm\_Export: This plugin exports all ImagesJ images (besides 32-bit float) as DICOM Secondary Capture images.
- ?? Dcm\_PropertyLister: This plugin lists the properties assigned to an ImageJ image.
- ?? Dcm\_Inspector: This is a plugin and a stand-alone program. Its purpose is to look inside a DICOM image. It also allows to convert a DICOM image to a XML representation and to process that by a XSL processor.

The package was developed under the GNU General Public License. Library parts are under the GNU Lesser General Public License. See the source code for details.

The package is based on the *dcm4che* DICOM library which includes network and media functions also. It was developed by Gunter Zeilinger. The homepage of this project is http://sourceforge.net/projects/dcm4che/

# **Table of Contents**

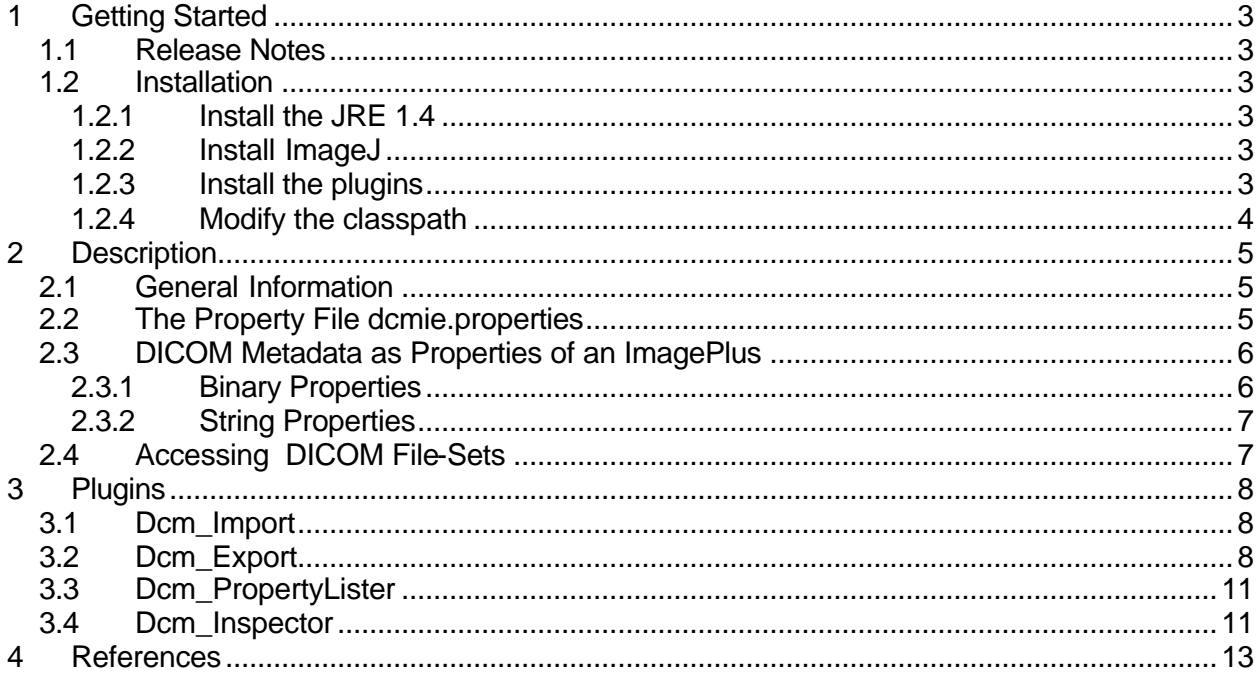

# **1 Getting Started**

#### **1.1 Release Notes**

The package was developed under Java 1.4 and ImageJ 1.26t on a PII 400 with 256 MB RAM. It requires Java 1.4 as a runtime environment.

#### **1.2 Installation**

#### **1.2.1 Install the JRE 1.4**

If you do not have a recent version of Java installed on your system, download and install the JRE from http://www.javasoft.com.

#### **1.2.2 Install ImageJ**

Download and install ImageJ as described on the ImageJ website: http://rsb.info.nih.gov/ij/.

The directory under which you install ImageJ will be referred to as <IMAGEJ\_HOME> in the remainder of this document.

#### **1.2.3 Install the plugins**

The package is archived in the ZIP file dcmie.zip. Unzip the file to <IMAGEJ\_HOME>. You will receive the following files and directories:

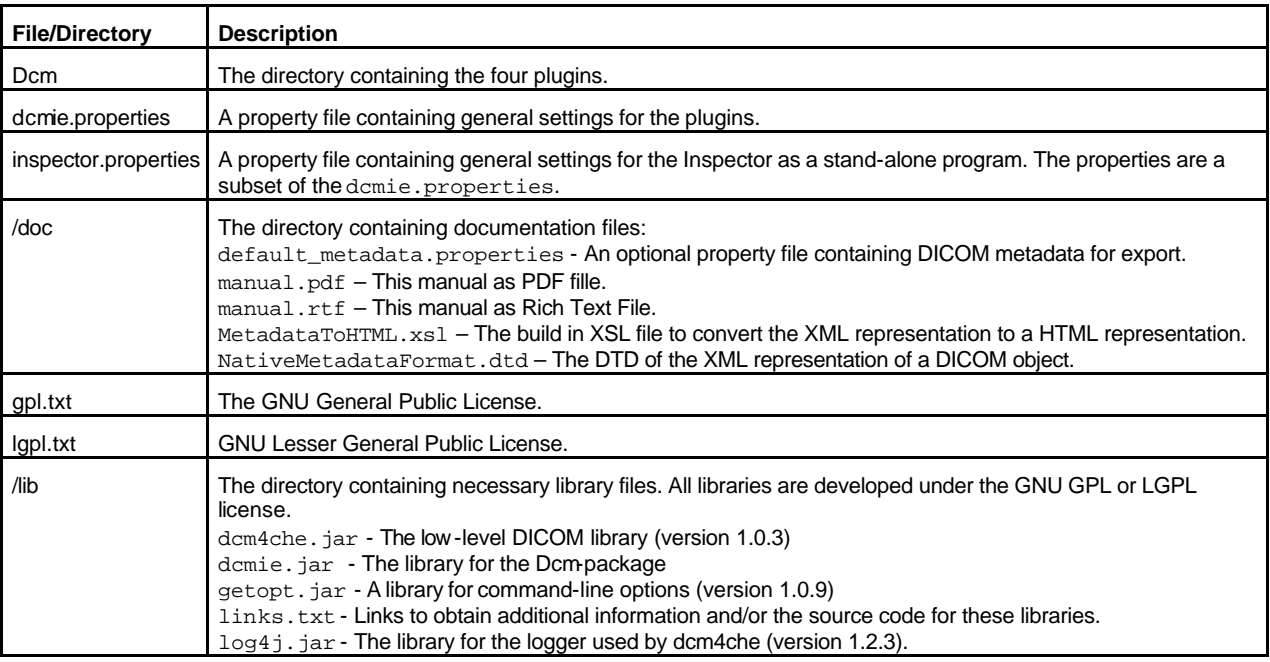

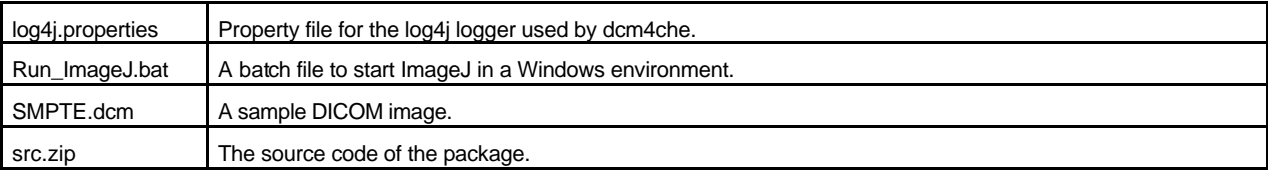

Move the whole directory Dcm into the folder <IMAGEJ\_HOME>/plugins.

When you start ImageJ you will find the newly installed plugins in the submenu Plugins/Dcm.

#### **1.2.4 Modify the classpath**

If you have a standard ImageJ installation your start-script should look like:

javaw.exe -Xms96m -Xmx96m –cp ij.jar ij.ImageJ

It states, that the Java VM should look into the file  $i$ ,  $j$ ar for necessary files. For proper operation of the plugins you must insert the file **.** \lib\dcmie.jar into the classpath. After that the script should look like:

javaw.exe -Xms96m -Xmx96m –cp **.\lib\dcmie.jar;**ij.jar ij.ImageJ

It is not necessary to include the other  $\cdot$  jar files in the directory  $\leq$  IMAGEJ\_HOME>/lib to the classpath. This is automatically done during runtime by the MANIFEST in the dcmie.  $jar$  file.

# **2 Description**

#### **2.1 General Information**

Normally the plugins are called using the Plugins menu of ImageJ. But it is also possible to call them by an internal program or macro. In such a situation it is sometimes not desirable to have a graphical user interface. Therefore, the plugins may be called with arguments. These should be POSIX conform (see

http://java.sun.com/docs/books/tutorial/essential/attributes/cmdLineArgs.html ).

Some of them require the specification of a file name. In this case URI's are used. For a detailed description see the API-Doc of the URI class in Java 1.4. For Windows-OS the absolute  $URI$  file:/c:/user/tom/foo.txt describes the file  $C:\use{r\to r}$  foo.txt. Relative URI's, e.g. without the  $\text{file}:$  schema-prefix, are relative to the user-directory, given by the system property user.dir. For example: If the user.dir is  $C:\text{user}\tom\$  and the relative URI is /abc/foo.txt the referenced file is  $C:\user\tom\abc\foo$ .txt. The abbreviations ". " for the current and ".. " for the upper directory are valid to form a relative URI.

## **2.2 The Property File dcmie.properties**

The default property file is as follows:

```
# Some properties use a <file-uri> as a operation system independent way for
# file references. The format of a such a URI is (see also the API-Doc of the
# URI class):
# <file-uri> For Windows-OS the absolute URI "file:/c:/user/tom/foo.txt"
             describes the file "C:\\user\\tom\\foo.txt".
# Relative URI's, e.g. without the "file:" schema-prefix, are
# relativ to the user-directory, given by the system property
# "user.dir". For example: If the user.dir is "C:\\user\\tom\\" 
# and the relative URI is "/abc/foo.txt" the referenced file is
# "C:\\user\\tom\\abc\\foo.txt". The abbreviations "." for the
# current and ".." for the upper directory are valid to form a
# relative URI.
# The <file-uri> of the destination file or directory for export operations.
# Default value : "./" corresponds to <user.dir>
dcmie.export.file=./SecondaryCapture.dcm
# If the filesystem should be the default destination for export operations
# the value is true. If destination should be a DICOMDIR the value is false. 
# Default value : true
dcmie.export.filesystem=true
# The <file-uri> of the property file describing general metadata valid for 
# all slices in an ImagePlus. The data overwrite the metadata of the image 
# and the default values.
# Default value : <null>
# dcmie.export.metadata.general = ./general.properties
# The <file-uri> of the property file describing a mask: Only attributes 
# defined in this file will be included to the metadata of the exported image. 
# All metadata necessary to construct the Image Information-Entity need not 
# to be declared in this file. If this optionis not set or the property file 
# could not be opened, all defined attributes were written to the exported image. 
# Default value : <null>
# dcmie.export.metadata.mask = ./mask.properties
# True, if the writer should consider the metadata of each slice of the ImagePlus. 
# In this case the image metadata overwrite the corresponding default values.
# Default value : false
dcmie.export.metadata.useimage = false
```
# The <file-uri> of the source file or directory for import operations. # Default value : "./" corresponds to <user.dir> dcmie.import.file=./DICOMDIR # If the filesystem should be the default source for import operations # the value is true. If the source should be a DICOMDIR the value is false. # Default value : true dcmie.import.filesystem=false # If the DcmImportPanel should display "dcmie.import.ij.\*" properties. # Default value : true dcmie.import.ij.mode=true # If the imported ImagePlus should be displayed the value is true. # Default value : true dcmie.import.ij.image.show=true # If metadata should be appended as binary properties the ImagePlus the value # is true. The format of the properties is: # Key: dcm4che.binary<br> # Value: The value of the element as a Datset[]. Each slice in the ImagePlus # has one entry in the array. For an ImagePlus with only one image the property is a Dataset[1]. # Note: Slices are numbered starting with 1, while the corresponding array- # indices start with 0. # Default value : false dcmie.import.ij.metadata.binary=false # true, if only the metadata of the first image of a stack should be included # Default value : false dcmie.import.ij.metadata.onlyfirst=false # If metadata should be appended as String properties the ImagePlus the value # is true. The format of the properties is: # Key: dcm4che.string.[slice\_number].[tag] # Value: The value of the element as a String. If the value of the # element is empty the string "" is returned. Note: In the # current version of dcm4che (2002.5.26) elements with # VR = UN, OB, OW and SQ are ignored. The library does not # convert their binary values to a string-representation. # [slice\_number]: For each slice in a ImagePlus a seperate set of properties # is given. The slice number starts with 1. For an ImagePlus # with only one image [slice\_numer] is 1. # [tag]: The tag-number of the element. It is a 8 character long # hexadecimal number with the first 4 digits corresponding to # the group-number and the last 4 digits corresponding to the # element number. # Default value : false dcmie.import.ij.metadata.string=true

## **2.3 DICOM Metadata as Properties of an ImagePlus**

As an option metadata may be assigned to an ImagePlus as properties. Keep in mind that an ImagePlus may contain multiple images as slices, but only the ImagePlus as a whole may contain properties. Two kinds of properties are defined:

## **2.3.1 Binary Properties**

For each slice an instance of the Dataset class is included. The description of the class can be found in the API-documentation of the dcm4che package. All Dataset's are integrated in an array of Dataset[] which is added to the ImagePlus. In this case the property-key is dcm4che.binary. Keep in mind that the array index starts at 0 and the slice numbering starts at 1. Therefore the metadata for the first slice can be found in  $\text{Database}[0!]$ 

## **2.3.2 String Properties**

The key of these properties is dcm4che.string.<slice\_number>.<tag>.

<slice\_number> is the decimal number of the slice the property belongs to.

<tag> is an 8 character long hexadecimal string describing the attribute-tag. The first 4 character are the group-number, the last 4 character the element-number. For example to reference the Instance Number of the third slide the key should be dcm4che.string.3.00200013.

The value of the property is always a string that should *not* be surrounded by quotes. If the attribute should not have a value keep the string empty. For attributes with multiple values (e.g. Value Multiplicity > 1) they should be separated by the string "\\". Use always two backslashes! Only one backslash would be interpreted as a Java escape character sequence. Attributes with the Value Representations OB, OW, OF, SQ, UN and NONE are ignored.

As an example the Image Type of the first slice should be written as:

dcm4che.string.1.00080008 = ORIGINAL\PRIMARY

# **2.4 Accessing DICOM File-Sets**

DICOM File-Sets are defined in PS 3.10 "Media Storage and File Format for Media Interchange" and PS 3.3 Annex F "Basic Directory Information Object Definition". Keep in mind that every fileset must contain exactly one file with name "DICOMDIR" (in capital letters).

If the DICOMDIR file is in the directory <DICOMDIR\_HOME> the Dcm\_Export plugin stores a DICOM image according its PatientName, StudyID, SeriesNumber and InstanceNumber at <DICOMDIR\_HOME>/<PatientName>/<StudyID>/<SeriesNumber>/<InstanceNumber>

The directory names have a maximum number of 8 characters containing only capital letters and numbers. If a filename is not unique the InstanceNumber is consecutively replaced by hexadecimal random numbers until the name is unique.

# **3 Plugins**

## **3.1 Dcm\_Import**

This plugin supports the following arguments:

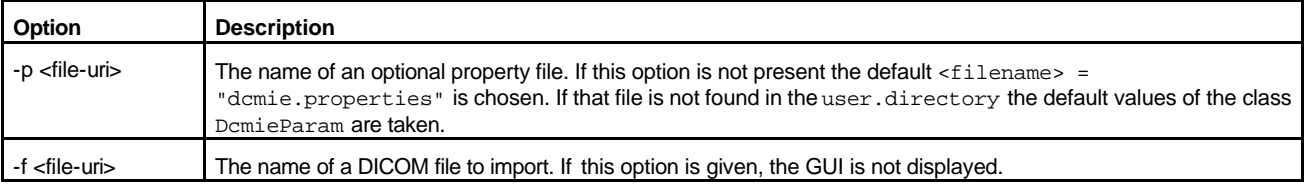

# **3.2 Dcm\_Export**

This plugin supports the following arguments:

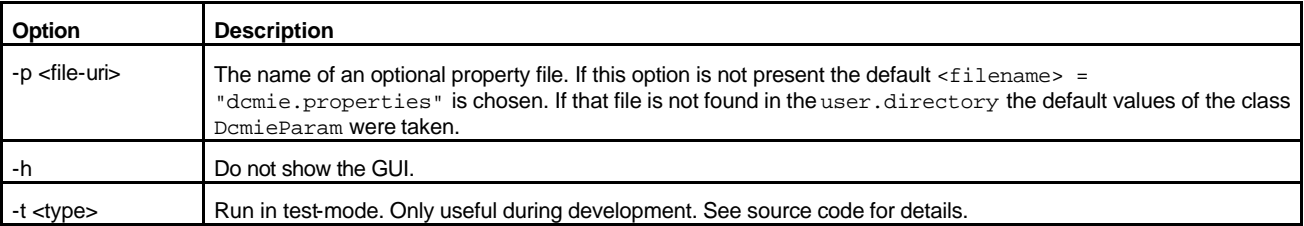

The Dcm Export plugin maps ImageJ image-types according the following table to the Photometric Interpretation of the resulting DICOM image:

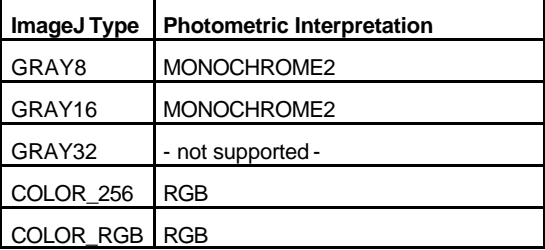

If the ImageJ image contains more than one slice all slices are written with the slice number as InstanceNumber and the same PatientName, StudyID and SeriesNumber. If the export is to the local filesystem, the given filename is postfixed with the 3-character long InstanceNumber starting with the number given in the metadata.

Under "normal" conditions, i.e. if the settings in the dsmie.properties file are not changed, a graphical user interface with a table of default values is presented. Even if you do not change these values you receive an individual and valid Secondary Capture image.

But it is also possible to customize this behaviour:

The Secondary Capture Image IOD (Information Object Definition) is defined in PS 3.3 - A.8. as follows:

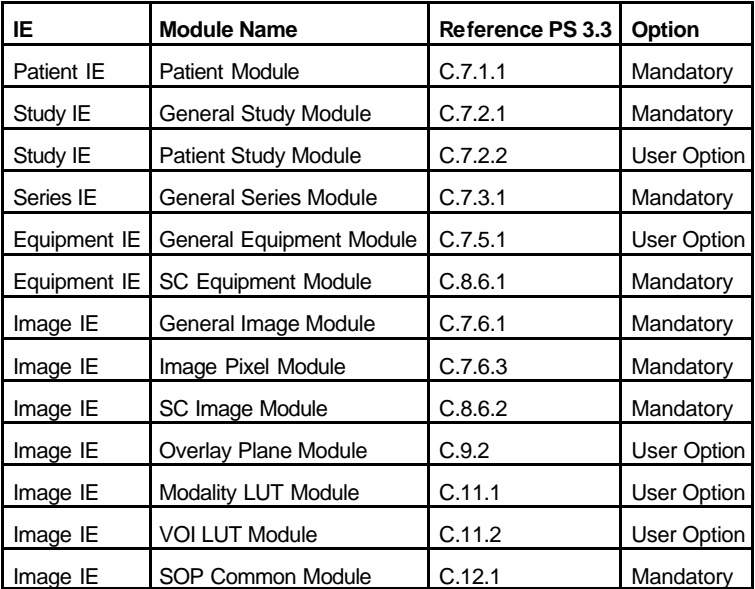

The metadata of the Image IE (Information Entity) are derived from the image that should be exported directly. The user has no influence on this data under any circumstances. All other metadata may be changed by the user.

As default values all attributes are included to the metadata, as long as their type is 1 (Required w/ value) or 2 (Required w/o value). For the Equipment Modules some type 3 (Optional) attributes are included also. This leads to the following list of attributes:

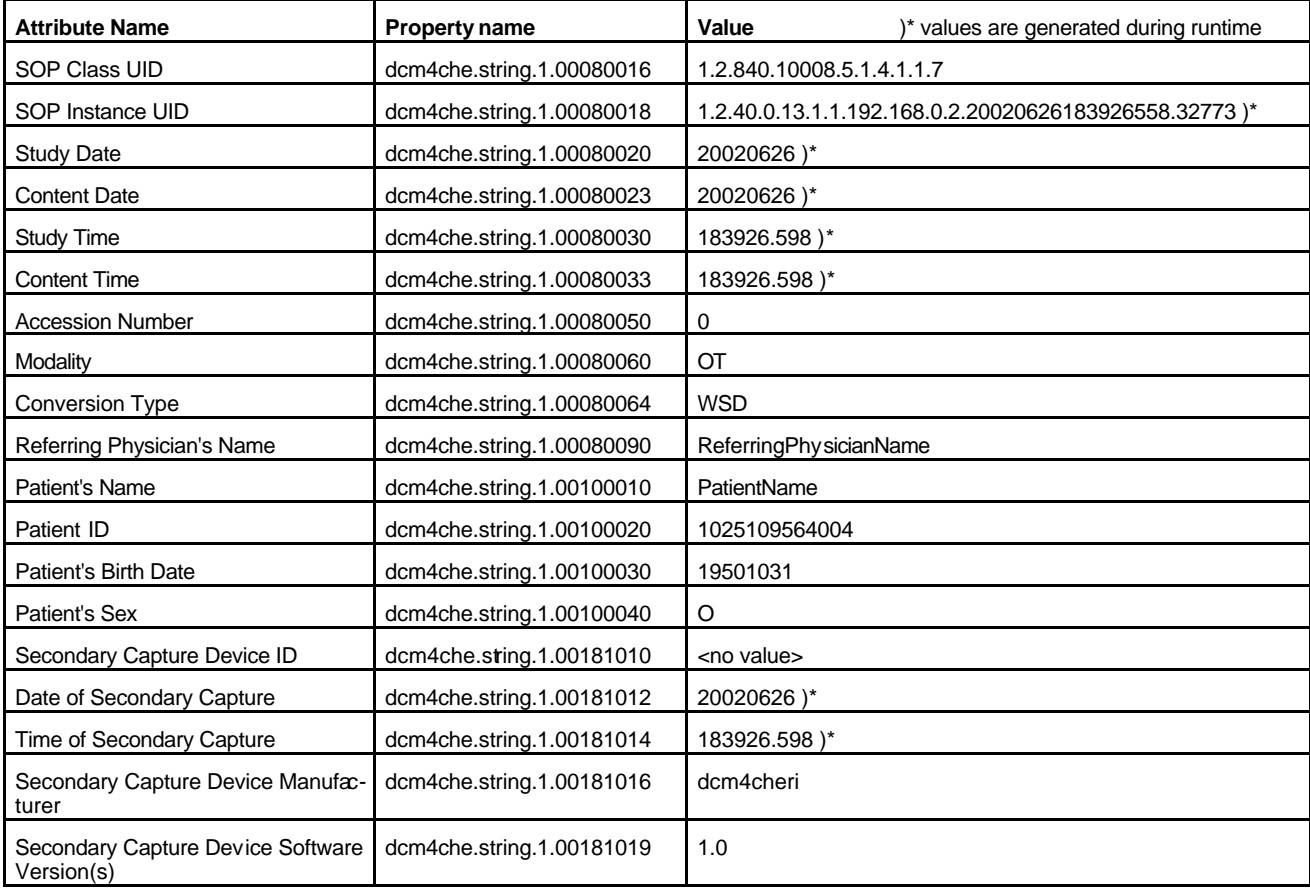

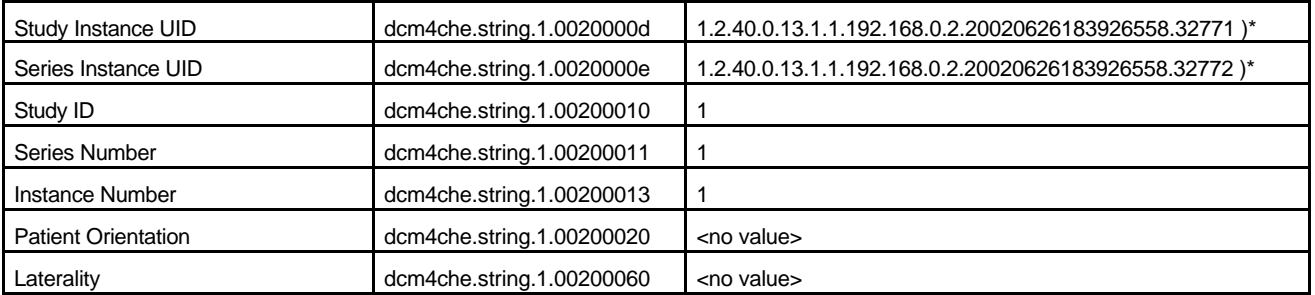

The metadata included in the Secondary Capture image are composed of different sources. The following table lists the sources and the sequence of inclusion to the resulting metadata. If not otherwise stated an attribute overwrites the value of the same attribute defined in a step before.

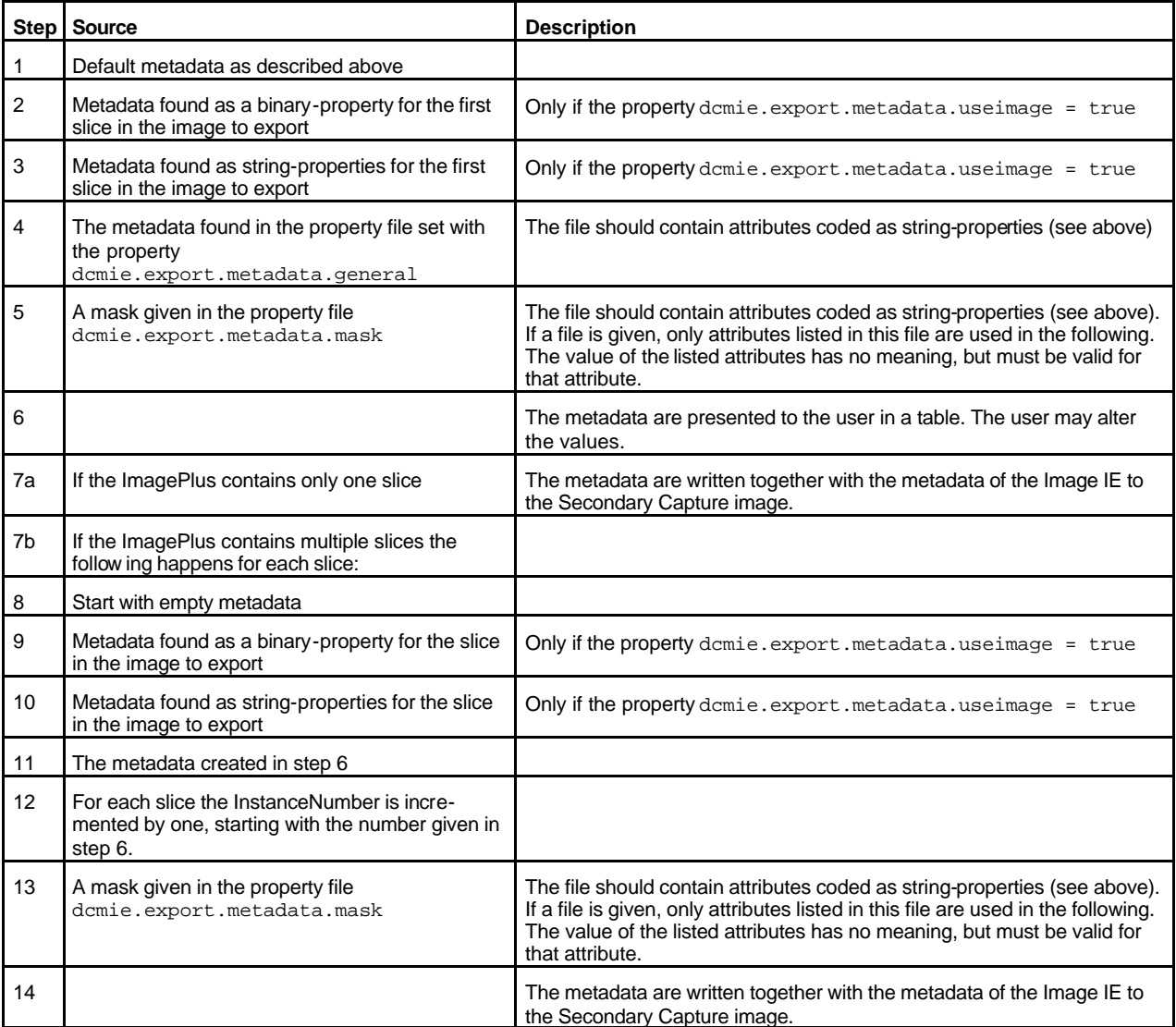

The user may add, delete or modify the metadata string-properties during runtime.

## **3.3 Dcm\_PropertyLister**

This plugin supports the following arguments:

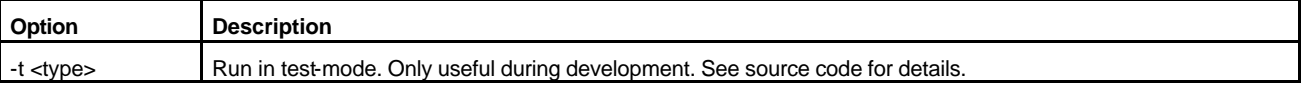

The plugin lists all properties found in the active ImagePlus. If the key of the property starts with dcm4che.string its contents is listed as a string-property described above.

#### **3.4 Dcm\_Inspector**

This plugin supports the following arguments:

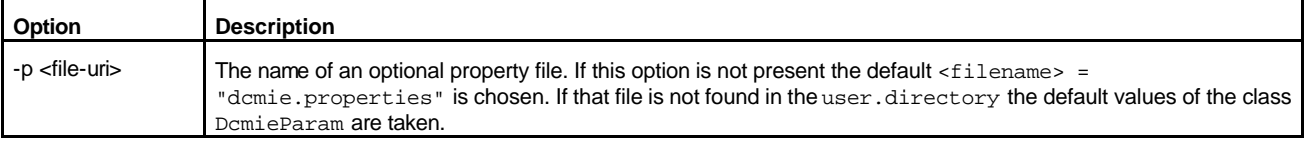

The Dcm Inspector may also be called as a stand alone program on its own Virtual Machine. The start script should than look like this:

```
javaw.exe -Xms96m -Xmx96m -cp .\lib\dcmie.jar;ij.jar;.\plugins\DcmIE 
Dcm_Inspector
```
To use a different set of properties with the stand-alone version add the appropriate option:

```
javaw.exe -Xms96m -Xmx96m -cp .\lib\dcmie.jar;ij.jar;.\plugins\DcmIE 
Dcm_Inspector –p inspector.properties
```
One of the options of this plugin is the conversion of a DICOM file into a XML representation. The DTD (Document Type Definition) can be found in the doc folder. To convert this XML representation into a HTML file there is XSL stylesheet build in, which can also be found in the doc folder.

The following listing shows an (not complete) example of a the XML represenation of a DICOM file:

```
<?xml version="1.0" encoding="UTF-8"?>
<dicomfile>
   <filemetainfo preamble="00\00\00\00\00\00\00\00\00\00\00\00\00\00\00\00\
                            00\00\00\00\00\00\00\00\00\00\00\00\00\00\00\00\
                            00\00\00\00\00\00\00\00\00\00\00\00\00\00\00\00\
                            00\00\00\00\00\00\00\00\00\00\00\00\00\00\00\00\
                            00\00\00\00\00\00\00\00\00\00\00\00\00\00\00\00\
                            00\00\00\00\00\00\00\00\00\00\00\00\00\00\00\00\
                            00\00\00\00\00\00\00\00\00\00\00\00\00\00\00\00\
                            00\00\00\00\00\00\00\00\00\00\00\00\00\00\00\00">
     <elm tag="00020000" vr="UL" pos="132" name="Group Length">
       <val vm="1" len="4" data="176"/>
    \langleelm\rangle <elm tag="00020001" vr="OB" pos="144" name="File Meta Information Version">
       <val vm="1" len="2" data="00\01"/>
```

```
\alpha/elm> <elm tag="00020013" vr="SH" pos="298" name="Implementation Version Name">
      <val vm="1" len="14" data="DCM4CHE12JUN02"/>
    \langleelm\rangle </filemetainfo>
   <dataset>
      <elm tag="00041130" vr="CS" name="File-set ID">
       <val vm="1" len="8" data="FileSet "/>
     \langleelm\rangle <elm tag="00041220" vr="SQ" name="Directory Record Sequence">
        <seq len="4116">
          <item id="1" pos="386" len="126">
            <elm tag="00041400" vr="UL" name="Offset of the Next Directory Record">
              <val vm="1" len="4" data="0"/>
           \langleelm\rangle <elm tag="00041410" vr="US" name="Record In-use Flag">
              <val vm="1" len="2" data="65535"/>
           \alpha/elm> </item>
          <item id="2" pos="520" len="226">
 <elm tag="00041400" vr="UL" name="Offset of the Next Directory Record">
 <val vm="1" len="4" data="0"/>
           \langleelm\rangle </item>
        </seq>
     \langleelm\rangle <elm tag="00212311" vr="UN">
       <val vm="1" len="4" data="00\00\00\00"/>
    \epsilon/elm>
    <elm tag="7fe00010" vr="OW" name="Pixel Data">
       <val vm="1" len="131072" data="0000\0000\0000\0000\0000/>
     </elm>
   </dataset>
```

```
</dicomfile>
```
# **4 References**

The ImageJ framework: http://rsb.info.nih.gov/ij/ The dcm4che project homepage: http://sourceforge.net/projects/dcm4che/ The DICOM normative text: http://www.dclunie.com/